# TALEA

Quickstart Guide

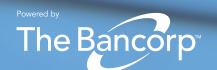

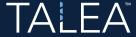

## Getting started with Talea™

#### ▶ HOW TO REGISTER

Talea's integration gives you single sign-on capability from your advisor home page. There's no need to register.

#### NOW TO ACCESS

- Locate the single sign-on enabled link on your advisor homepage.
- Click the link and you will be taken directly to the Talea loan origination platform.

#### NOW TO CREATE A LOAN PACKAGE

- 1. Click **BEGIN** in the Create a New Loan Package box. (OR click the icon in the navigation at the top right of the screen.)
- 2. Click **CREATE** a new loan package to start generating a new loan application package.
- 3. Follow these simple steps to create and submit the loan application package:
  - A. Define the loan parties and pricing.
  - B. Choose how documents will be signed and delivered.
  - C. Communicate with your clients, as needed.
  - D. SUBMIT loan packages to DocuSign® when prompted.\*

Clicking **SUBMIT** enables quick and convenient digital execution through guided DocuSign signing ceremonies. All routing, reminders, and identity verification are handled automatically.

You can track in-flight loan packages on the *New Loan Packages* landing page under "My Loan Packages." Live status updates and "next step" details help keep in-flight packages organized.

### \*Before submitting the package, you may download and save/print the pre-filled pdf loan documents if your clients prefer signing via traditional means. Then fax or mail to us.

#### NOW TO CREATE AN ESTIMATE

- 1. Click **ESTIMATE** in the Estimate Credit Limit box. (OR click the icon in the navigation at the top right of the screen.)
- Select the Click to upload an account box to find an account file.
- 3. Choose the file type.
- 4. Select the account file and click **CONTINUE**.
- 5. Pick the uploaded account(s) you would like to use to simulate a client's estimated drawing power.
- 6. Click SIMULATE.

Within seconds of clicking **SIMULATE**, you'll have a comprehensive drawing power estimate using real-time information for review by your client. From there, you can start a new loan package by clicking **APPLY**; generate a printable version of the estimate by clicking **PRINT**; or click **SAVE** to return to the estimate later.

Talea also allows you to manage the printable version of your saved estimate simulations for future use or comparison.

Click MANAGE SAVED to search, view, print and/or delete saved estimate simulations.

#### SEND US YOUR FEEDBACK

Let us know your questions and comments about Talea so that we can provide a better user experience for everyone.

- ▼ TaleaSupport@thebancorp.com
- 877.743.4321